# 48-HOUR ACTION PLAN Easy Affiliate

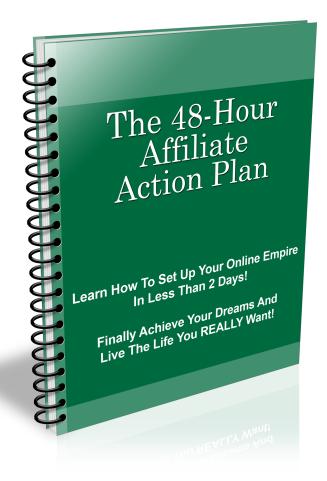

#### Thank you for your purchase!

#### You have master resale rights to this eBook; you may resell it and keep 100% of the profits as long as you do not modify the content.

If you would like access to more eBooks that you can resell

#### **CLICK HERE!**

Ebook Content Provided By Resell Rights Fortune

If you want content to create your own eBooks

CLICK HERE!

## LIMITATION OF LIABILITY/DISCLAIMER OF WARRANTY

The author of this ebook has done his best to ensure that the information contained herein is valid, truthful information. However, he makes no claim or warranty, expressed or implied, as to the accuracy, applicability, fitness, or completeness of said information.

By reading this ebook, you acknowledge that you will not hold the author liable for any loss or other damages that may occur as a result of any of the information in this ebook.

This document is protected under international copyright laws, and any attempt to illegally reprint or distribute it is prohibited and will be prosecuted to the fullest extent of the law.

You have purchased this report for your own use, and you do not have the license to reprint or distribute it to anyone else.

# **EARNINGS DISCLAIMER**

The earnings that you actually experience will depend on the amount of labor that you put into your efforts as well as your ability, experience, education, market trends, search engine algorithms, and many more personal and external factors. We do not guarantee or otherwise promise that you will earn any particular amount of money.

That said, it IS possible to make money online. Thousands of people are doing it every day, and we hope that this report can help you join those ranks!

# INTRODUCTION

Many – and I mean many – Internet marketers have gotten their start through affiliate marketing. Consider this – you can start making money without creating a product, without dealing with support nightmares and even without a website. And you can get started immediately.

You get paid by bringing buyers to sellers. When they buy, you get a "piece of the action" -- called a commission. So, if a prospect buys a \$50 product, and the product pays 50% commission – you will make \$25.

In other words, you are like a commission-only salesperson. Except that you don't have to do all the selling – or, often, much selling at all. You don't have to do take any "orders". You don't have to meet prospects "face-to-face." All you have to do, often, is simply introduce interested people to the product. And it all happens online.

Considering that you can advertise on the Internet often for free or very inexpensively, it may be the perfect place to start, or expand, your efforts in creating an online income and an Internet business.

With no floors to sweep, no insurance to pay and advertising that can work for you 24 hours a day – it can easily become a fairly passive income. One you can start up while still showing up at the day job – or, when sufficient, taking "the rest of the day off" -- nearly every day. ©

Let's get started...

# THE ACTION PLAN

# **DAY 1:**

## WHERE DO WE FIND BUYERS?

Finding products to sell is a small fraction of the Affiliate Marketing Plan. The "meat" of affiliate marketing is finding buyers. Trust me, if there are buyers, there will be products to sell.

In general, there are two really great types of buyers – people who will buy no matter what the economy is doing.

The first group is called "desperate buyers" -- they have a problem and they need a solution – now. For instance, people who are in pain. Or, they're facing a financial crisis (like an impending foreclosure). They are looking for a solution as quickly as possible – and these folks have a credit card hot in their hands searching earnestly for a solution.

The second group is "passionate (or rabid) buyers." You know these people. Maybe you are one yourself. They are people who buy everything on a particular topic. Maybe it's golf. Or baseball. Or Harry Potter. Food and cooking. These can also be people who buy anything put out by a particular manufacturer (remember Beanie Babies?).

Groups of folks with a common interest we call "niches." Now, not all niches have buyers. We call niches <u>with</u> buyers "niche markets." But we don't want just a niche market – we want a niche market full of red-hot buyers.

So where do we find these rabid buyers?

Well, there are a number of places to look.

But, first of all, I'd recommend keeping your eyes and ears open.

What are those things that your friends and relatives simply can't live without? What's Oprah talking about?

Actually, one way to find hot buyers is to look at what are hot sellers. This actually can kill two birds with one stone – not only can you find hot markets, you can find the products that are popular with buyers.

For instance...

Nearly all marketplaces – eBay, Amazon, Clickbank – and the like will also have a list of hot products.

With eBay, there is - eBay Pulse http://pulse.ebay.com/

With Amazon, there is - <u>http://amazon.com/gp/bestsellers/books/</u> A useful rule-of-thumb is if a particular book is ranked 20,000 or higher.

Checking on a particular niche – see if there's a magazine on the topic -- <u>http://www.amazon.com/magazine-newspaper-subscriptions/</u>

Amazon Bestsellers in a variety of products: <u>http://</u> www.amazon.com/gp/bestsellers/

The Electronic Marketplace, Clickbank: <u>http://www.clickbank.com/</u> <u>marketplace.htm</u>

Let's say I'm looking for a product with hot buyers. If we look under the "Health & Fitness Category" we see products which are listed in Clickbank's definition of "most popular." Currently, the top two products are "Fat Loss For Idiots", and "The Truth About Six Pack Abs"

# WHERE DO WE FIND PRODUCTS?

Well, while eBay and Amazon both have affiliate programs, Clickbank is very, very popular with Internet Marketers. One of the appeals of Clickbank products is that they are digital products – meaning they are great for impulse buys.

Buyers can get immediate satisfaction from their purchase because they can immediately download and start using their product.

But wait! There's actually another way that we can make money that is similar enough to affiliate marketing that we'll include it here. And that is the world of CPA, or "cost per action" offers.

What does this mean? It means that you can actually get paid for bringing prospects to interested parties. They don't have to buy anything. But those parties know how much they will make off of every person they convert into a buyer – and they know how many prospects they can convert into buyers. They then know how much they can pay you to go find prospects to bring to them.

One of the most common of these offers you've probably seen: Video Professor. Those offers you see for ringtones are often CPA offers.

Some of these offers will pay you if the person signs up for their offer, on down to paying you for people who simply enter their zip code.

## How To Become An Affiliate

You can easily sign up for Clickbank as an affiliate, here:

https://www.clickbank.com/affiliateAccountSignup.htm?key=

Once you are an affiliate with Clickbank (and I've never heard of them turning anyone down), you can promote any of the offers in their marketplace. Just go to the link provided in the last section, and look around. You can click on the "pitch page" to see the sales page, and you can see how much you will make when you sell the product.

Clickbank is not the only place where you can find products to promote as an affiliate. I previously mentioned eBay and Amazon as companies that have affiliate offers. Also, there are other affiliate networks like Clickbank, such as <u>PayDotCom</u> and <u>e-junkie</u>. Some individual and smaller companies have affiliate programs, but you may want to be careful in selecting some of them because they may not have reliable payouts. You can keep up with various affiliate companies and their reputations at Allan Gardyne's Associate Programs website <u>here</u>

You can discover affiliate programs for companies by looking down at the bottom of their product page and they will often have a link that says "affiliates" or "associates" or "partners". Click on that and you will find out

what they require to become an affiliate. Some companies have "open" affiliate programs –which means they will take just about anyone who signs up; others have what are called "closed" affiliate programs and are more restrictive in who they allow to promote their products.

Whatever you do, be sure to read the "terms of service", because affiliate programs often have restrictions (usually quite reasonable) on how you promote their programs – and violating those restrictions can get you thrown out of their affiliate program. For instance, most programs will throw you out if they feel that you are sending out "Unsolicited Commercial Email" (UCE) – or what is commonly known as SPAM.

For promoting CPA Offers, there are tons of companies. Most CPA companies are not completely open, and have an application process. But if you seem serious and can convince them you will bring them traffic, you should be accepted.

When you go to a CPA network site, you want to look for "publisher application."

For instance, here are some companies you can apply to: <u>Azoogle</u> – One of the larger CPA Companies <u>ModernClick</u> – With a step-by-step training program <u>MaxBounty</u> – have a diverse array of offers <u>NeverBlueAds</u> – A newer company, popular because of its interface <u>CommissionJunction</u> – Also known as "CJ.com" (They're celebrating their 10<sup>th</sup> year)

These are just a few of the companies – as you can see, there is a lot to choose from, and this is just scratching the surface.

### CHOOSING YOUR OFFER

Of course, you'll want to pick an offer that fits your niche.

For your first go-around, pick something that is an established product and makes decent money.

For instance, if we decided that weight-loss was our niche, we might pick the "Fat Loss For Idiots" product from Clickbank.

When we go to the marketplace for promoting products (as discussed earlier) – we see this information:

#### Fat Loss 4 Idiots:

Affiliate Page Here: FatLoss4Idiots.com/aff ::: Thanks. \$/sale: \$30.36 | Future \$: - | Total \$/sale: \$30.36 | %/sale: 75.0% | %refd: 87.0% | grav: 423.83 <u>view pitch page</u> | <u>create hoplink</u>

The pitch page will show you the sales page, the "create hoplink" link will easily allow you to create a url to use so that you will get credit for the sale when people buy through that link. (First, though, you have to sign up with Clickbank and get your Clickbank nickname.)

What you want to look for in Clickbank offers, along with the "\$/sale", is the "grav" number. "Grav" stands for "gravity", and indicates Clickbank's assessment of the popularity of the item (in a formula only known to them) – reportedly based upon a combination of number of sales as well as the number of affiliates promoting it. If there are lots of people promoting it, you can be sure that it a good percentage of visitors become buyers. (Good can range anywhere from 1 out of 100 visitors – or 1% -- on up.)

With AzoogleAds – and other CPA networks, the older the "open date" is, the better. That indicates that the advertiser has been successful with this offer.

### SETTING UP OUR MACHINE

To promote affiliate offers, you can set up a simple machine by using a simple 2 page website with an autoresponder.

I'm about to lay out what you need to make this happen. DON'T freak out! I know it's easy to get overwhelmed when you're first starting online, but after you build a site or two, you should be able to breeze through these steps with no problems! <sup>(C)</sup>

(In fact, if you want video training on how to get a domain, point it at your hosting account, and FTP your files to your site, and even how to set up a Wordpress blog in just minutes, check out 7 Minute Setup)

Here's what you'll need:

- 1. A hosting account
- 2. A domain name
- 3. A text-editor or webpage editor
- 2 very simple web pages

   a. A "Squeeze" or "Opt-in" page
  - b. A "download page"
- 5. An autoresponder account
- 6. FTP software
- 7. The link to your affiliate offer

#### **1. A Hosting Account**

A hosting account is where you will store your web pages. There are literally hundreds of webhosting companies – from expensive, top-ofthe-line to down-in-the dirt grungy. You don't generally want down-inthe dirt grungy, but you don't need to pay for top-of-the-line, either.

A webhosting company that's popular with many Internet Marketers and has great prices and support is <u>HostGator</u> HostGator is one of the few hosting companies I'll recommend. I've been with them for years, and never had a problem that wasn't fixed VERY quickly by their support)

#### 2. A Domain Name

A Domain name provides your web pages with an address on the Internet. It's what people type in to the address bar of their browser, and what is commonly known as a "URL" (Uniform Resource Locator) or "URI" (Uniform Resource Indicator).

Pick a domain name that will be relevant to your niche. If we choose "Fat Loss For Idiots" we might want to choose, "SecretsOfFatLossForIdiots.com".

You can buy your domains for a great price at NameCheap

#### 3. A Text Editor or Webpage (aka "HTML") Editor

I highly recommend you download what's called a "WYSIWYG" html editor (for "What You See Is What You Get") which allows you to create web pages simply and easily – by adding formatting and font styles and the like. These editors allow you to build a web page visually, so you know exactly "What You Get"

Why not just use Microsoct Word, you ask? Because Word is TERRIBLE for web pages. I cannot stress that enough. Microsoft Word should NEVER BE USED TO CREATE WEBPAGES! When you save a Word document as a web page, the program adds a bunch of gobbledy-gook to the backround of the page that ends up costing you money in the long run. (We're here to make money, not lose it!)

There are a number of WYSIWYG editors, some of which are high end, like one program called Dreamweaver. But you can get along quite well with the free and quite excellent webpage editor KompoZer, which you can download <u>here</u>. Telling you how to edit web pages is a whole other animal, and it's just too much to put into this report. But there are a number of great – and FREE – resources that will show you how to do so easily. You can just go to Google and type in "How to learn HTML" or "How to use KompoZer" and it should bring up a number of options for you to check out!

#### 4. 2 Simple Webpages

The next step in this process is to create 2 simple web pages. The first is called a "Squeeze Page" or "Opt-In Page"

#### Squeeze Page (Name it index.html)

A squeeze page is simply an offer to exchange valuable information in trade for the user's email address.

Basically, you will take the "opt-in" form that you get from your autoresponder company (don't worry, I'm going over this next) and create a page with a tantalizing offer – a report or a series of emails.

You want to offer something that will entice the people in the niche you are targeting to sign up.

For instance, for "Fat Loss For Idiots" you might want to offer a report titled something like "How To Lose Fat Quickly!" or, the "Top 10 Tips For Fat Loss." (You may have to do a bit of research, but not too much, to find ideas for the content for your report – but don't steal other people's content!)

Incidentally (*and here's the real power*) – once you have your visitors on your email list – you can promote other Affiliate or CPA offers and other products relevant to buyers in this niche for MORE money! We'll talk about your email list in just a minute.

#### Download Page (Name it download18972.html)

The second page you'll need is called your "Download Page." On your download page, you will have a link to your report (more on that in a second), as well as a link to the affiliate or CPA offer that you are promoting.

Note that the name I suggest is download18972.html – I just typed some random numbers. I do this so nobody can try to guess my download page very easily. Sometimes I use something like download\_1234\_4soieur.html or something equally crazy using letters, numbers, and \_s only.

Now, remember the second hoplink we gave above? You will want to use that hoplink on your page (if you are promoting that particular product. "Hoplinks" are actually a Clickbank term, so other affiliate networks will probably call their affiliate links something more off the wall – like, well, "affiliate links".

Now, you will probably want to say something more than just "click here" -- because you want to entice your visitor to click on the link for this offer.

So, you might say something like "This is a product that I found really has helped many people in their battle against the bulge". If you've actually used the product with success, brag on that.

Also, you can look on the product page for their "affiliates" link, and they may have more promotional material (banners, graphics, and the like) that you can use on your download page.

#### 5. An Autoresponder Account

An autoresponder company is an email provider where people can sign up to email lists that you create. Once you have an account with one of these companies, you can then send out email to your members automatically on a periodic, scheduled basis. So you set it up once, and then keep profiting from it over and over ©

Here are a couple of popular Autoresponder providers:

- 1. <u>GetResponse</u>
- 2. Aweber

Basically, you can set up your account so when someone signs up for your email list, they get email #1 after signing up, email #2 a day or two later (whenever you'd like to schedule it), email #3.

It doesn't matter when they sign up – the autoresponder company keeps track of what email to send each person, and when to send it – so you don't have to!

One of the other things that autoresponder accounts also do is ensure email deliverability. If you send out email from your own domain, your domain might accidentally end up on a "blacklist", (I've been there before, you don't want it to happen to you, believe me) and email will not be delivered to email providers like yahoo.com, hotmail.com, gmail.com, etc. who subscribe to the blacklisting companies. (Most email providers and Internet Service Providers – ISPs – do…)

**Here's the secret:** When you set up your autoresponder form, you will be asked for the location of a "Thank you" page. You want to put your affiliate link into that field. For most autoresponder services, it defaults to a form on their site. You don't want that. You want the user to go to your affiliate/CPA offer, so you can make money!

For instance, let's take the 7 Minute Setup product I talked about earlier. If my ClickBank Username was "asllanaj1", I would use the "create hoplink" function in the Clickbank marketplace to create my affiliate link – which would look like this:

http://asllanaj1.7minutes.hop.clickbank.net

Put that in the "Thank you" page for your autoresponder signup form!!!

While you're at the "create hoplink" form, also grab the other link provided, the one that looks like this:

<a href="http:// asllanaj1.7minutes.hop.clickbank.net/" target="\_top">Click Here!</a>

You'll want to use the one that looks like the link above on your download page, because the <a href> parts of that tag make it clickable for you, so your visitors can click it to check out the offer!

When the site gives you the HTML form to put on your page, paste it into your Squeeze Page so you can start getting email signups!

Then, in the first "follow up" email (ie – the email that is sent after the user signs up for your email list) give them the link to your download page, and tell them that you're going to be sending the weekly tips and tricks about the niche you're working in.

If you're promoting 7 Minute Setup, your weekly tips and tricks would be about websites, blogs, or making money online.

#### 6. FTP Software

FTP stands for "File Transfer Protocol". And that's what this software does. It transfers files from your computer to your webhosting account. All it does is move files from one computer (yours) to the other (that of the webhosting company)

There are a number of free options for ftp software.

The best and most popular without question is: Filezilla

#### 7. A Simple Report

As mentioned above, when you create your webpages, you want to have a report to offer to people to inspire them to sign up to your email list.

You can make simple but elegant-looking reports using products like Microsoft Word, the free <u>OpenOffice</u> suite, or with online tools like <u>Google Documents</u>.

Yes, I told you not to create web pages with Word. But I HIGHLY recommend using Word to create your reports and ebooks and such. I'm actually using Word 2007 to write this right now ©

After you create your document, you will want to make sure it's readable on all computers. The way to do that is to create a "pdf" document out of it.

You can use the pdf creation capability of OpenOffice, which will let you convert Word (.doc) or OpenOffice (.odt) documents into pdf files from directly within OpenOffice (using File->Export as PDF)

Or, if you don't want to use OpenOffice, you can convert Word documents to PDF files for free <u>here</u>. This is the process I use, because it's quick & easy, and I don't have OpenOffice on my computer, since I have Microsoft Office.

To Summarize Day 1:

- 1. Find a hot niche
- 2. Find a hot selling product
- 3. Create your 2 web pages
- 4. Create an opt-in list in your autoresponder account
- 5. Create your report
- 6. Upload the pages to your webhosting account ... and now we're ready for Day 2!

# BUT BEV, HOW DO WE CONNECT THE BUYERS TO THE PRODUCTS?

That's our only topic for Day 2, because it's SO important! Let's Go!

# **DAY 2:**

Day 2 is our wash, rinse, and repeat day. By that, I mean this is the process you're going to repeat over and over to keep boosting your income.

You need to get your prospects to your web page, otherwise known as "traffic." When they are prospects who are interested in your niche, we call that "targeted traffic" -- and that's the kind we want. So how do we get it?

Well, there are a number of ways of getting traffic – you can pay for traffic, by paying for advertising – such as through Google AdWords and other Pay-Per-Click programs; you can "borrow" it – by doing Joint Ventures (more suitable for when you have your own product); and you can get free traffic.

We're just going to talk about a few ways to get free traffic. (Free is good, right?) Specifically, we're going to talk about how to get traffic via writing articles and via "web 2.0" sites (which also leverages article writing) Here we go!

## **ARTICLE WRITING**

First, you have to write some articles. Articles with titles similar to those we suggested for your report also make good article titles (but don't use the same one for both your article and your report.

People like to read articles that start with "How to" and "10 Ways" and "Top 5." They also like to read articles with catchy headlines. So obviously, headlines are important.

So important, in fact, that I sometimes put off deciding on one until after I've written my article, so I can have the entire time I'm writing to decide what the best title will be ③

Your article body (the real bulk of the article) should be between 600 and 1000 words. This might sound like a lot, but it's only about 1  $\frac{1}{2}$  or 2 pages

of standard sized text. Most people can bang out an article in an hour or so, assuming they don't need to do research for it.

I've been known to write articles in under 30 minutes if I'm really passionate about a subject, so it's definitely doable.

Finally, after you've written the article and chosen a title, it's time to write the "resource box" – this is where you get to actually promote your site. You can't do that in the main body of the article (nor do you want to, because people would see the article as advertising and leave before they were interested in learning more!)

But, in the resource box, you should bridge the gap between your article and your free report. Try something like this "Think these 10 tips were good? Visit http://yourdomain.com for 10 more tips that are EVEN better!" (Where http://yourdomain.com is your actual domain)

#### Ok, I have a few articles written. Now what?

Once you have written your articles, you want to submit them to the top 5 or 10 article directories.

Here's a list of the top 10 article directories (In no particular order, except #1 through #3 – they're the best)

- 1. ezinearticles.com
- 2. ArticlesBase.com
- 3. goarticles.com
- 4. articlecity.com
- 5. <u>searchwarp.com</u>
- 6. articlealley.com
- 7. buzzle.com
- 8. articleset.com
- 9. articlesnatch.com

10. articledashboard.com

# WEB 2.0 SITES

Web 2.0 sites are all over the place, but we're going to focus on 3 specifically. These social sites that are great places to put content about your niche and entice readers to your email list and to your offers.

Here are just a few:

- 1. <u>Squidoo.com</u>
- 2. <u>Hubpages.com</u>
- 3. Google Knols

By getting your content...and more importantly, your links, on these sites, your squeeze page stands to get more traffic. People read your articles and other content that you put up, find you, find your opt-in page, sign up to your list and buy the products you point to.

While it may look a bit complicated to start with, this is a very simple process, and once you get going, it can also be a very fast process, too!

What's more, once you've got your content up – the hard work is done – and your pages do all the hard work – 24 hours a day, 7 days a week.

**Quick Tip:** Write some more articles and link to these Web 2.0 sites in the resource boxes, you'll be amazed at how well it works!

And then it's time to do it all again! Sweet. ©

#### SO HERE'S THE 48 HOUR GAME PLAN:

Step 1: Find the product you want to promote

- Step 2: Build your website
- Step 3: Write articles and create content on web 2.0 sites
- Step 4: Repeat Step 3 until you're tired of promoting

Step 5: Repeat Steps 1-4 until you've made so much money you don't care any more  $\ensuremath{\textcircled{}}$ 

# A QUICK NOTE

This might take some time to ramp up your traffic. But keep writing articles and get your content out there on high-ranking websites, and soon you'll have traffic coming from places you don't even expect.

One of the advantages of putting your content on article directories like Ezinearticles.com is that other people can take your content and put it on their site – as long as they keep your resource "box". That means...more links to your website, and that means more traffic!

This isn't a fast way to Internet millions, but it is something you can do to make some money in just minutes a day ☺

# IN CLOSING

How much traffic you get will always vary not on just how many articles you write, but where you post and how widely your articles get distributed – so it pays to write those articles well.

This is a great way to make some cash without really having to do a lot, after your machine is set up.

However, this action plan alone probably isn't going to make you a millionaire. In fact, it's probably not going to let you quit your job and do this full-time...

If you want to do that, you need to step it up and take more action.

There are millions of companies and products on the internet that will claim to do just this. A lot of them are good, but will only give you part of the picture. Some of them are just scams.

Here are a couple I will personally put my name to as I believe they are a genuine way to seriously begin your money-making ventures on the internet:

#### **My Silent Team**

One of the internets most highly respected and honest marketers, Jim Cockrum's membership site. The array of experts and quality information contained on this site is dizzying and will leave you buzzing with so many different ideas on how to start making an income online now!

#### Ewan Chia's 24 Hour Internet Business

Ewan is the worlds most successful affiliate marketer.

In this course he teaches some things we cover in this ebook however in much more depth and with more advanced strategies. Includes full instructional videos to follow along to.